In case the Watch you've just configured is also suitable for other computers and servers, you can make a copy of it on other PCs. So far the only way is to transfer the .swl file, **in near future, there'll be an option to select the Watch, and choose a target computer**.

Condition for functioning of the Watch copied to another PC is setup of conditions also suitable for the target computer. For example, if you've set monitoring of free space on disks C,D,E, though the other computer only has disks C and D. It'll result to Unknown state due to the missing E disk.

These two steps are crucial for a successful transfer :

1FR MONITOR

1. Obtain swl file with one or more Watches for distribution 2. Send the Watch to target computers

### **The transfer will be illustrated on distribution of an existing Watch for signalizing restart of computer (server).**

### **1. Obtain swl file with one or more Watches for distribution**

On CM Portal, in the section *Admin zone -> C-Monitor client -> Watches - settings,* download the last Watches (.swl) file from the source computer using the link "SWL history". Remove other Watches from the file using your PC's C-MonitorConsole, save it under any name with .swl extension and continue by the next step.

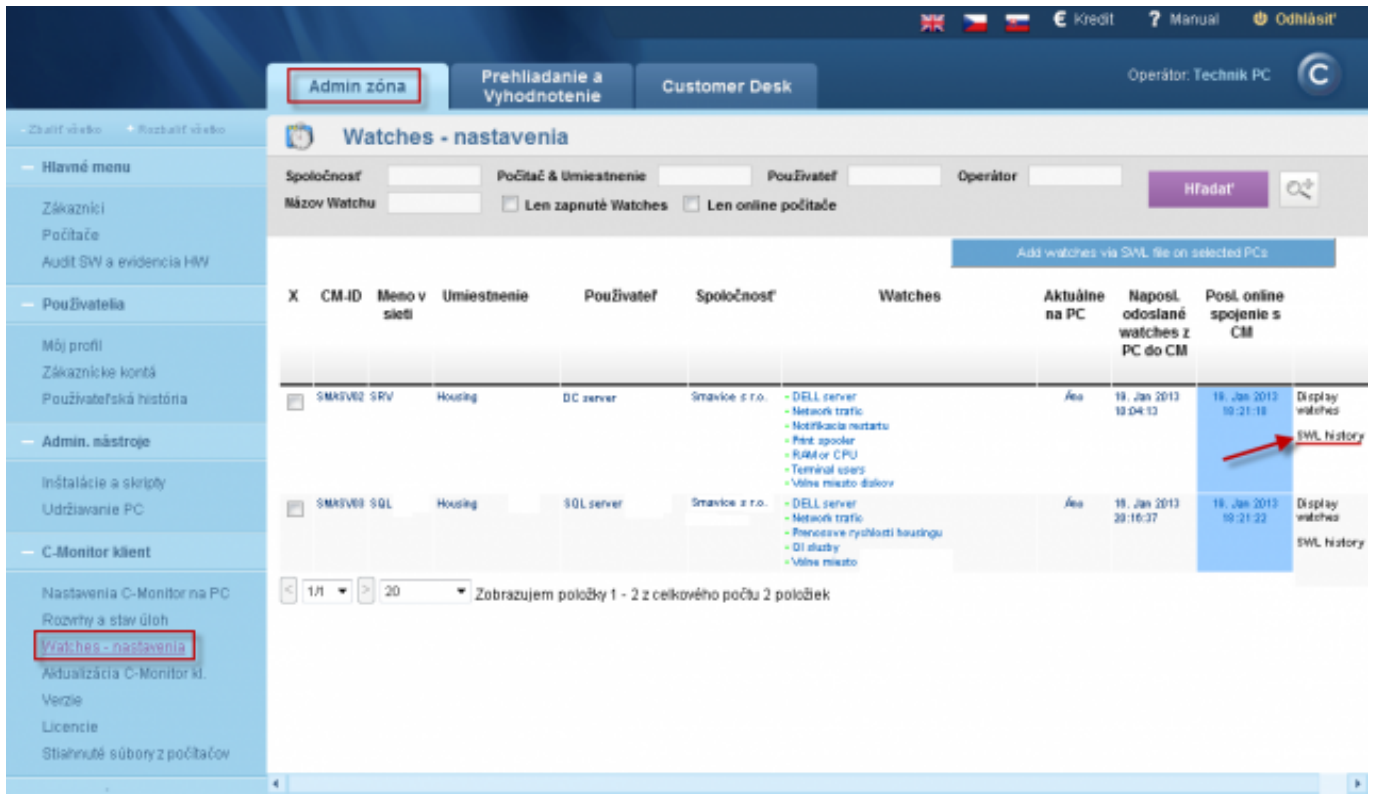

Image: Získanie posledného SWL súboru s konfiguráciou Watches cez link SWL History

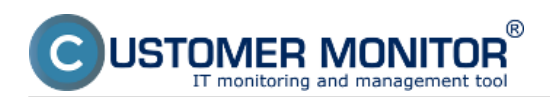

# **Copy of an existing Watch to other PCs**

Published on Customer Monitor (https://customermonitor.co)

|                                                                                                    |                                                                                                    |                                         | 鷪                                                                                                    | 7 Manual<br>€ Kredit                                                           | <b>U</b> Odhlásiť                                                                                                    |  |
|----------------------------------------------------------------------------------------------------|----------------------------------------------------------------------------------------------------|-----------------------------------------|----------------------------------------------------------------------------------------------------|--------------------------------------------------------------------------------|----------------------------------------------------------------------------------------------------|--|
|                                                                                                    | Prehliadanie a<br>Admin zóna<br>Vyhodnotenie                                                                                                    | <b>Customer Desk</b>                    |                                                                                                    |                                                                                | ſc.<br>Operátor: Technik PC                                                                                                    |  |
| Zhalif virabo - Rozhalif virabo                                                                                                    | O<br>Watches - nastavenia                                                                                                    |                                         |                                                                                                    |                                                                                |                                                                                                    |  |
| Hlavné menu                                                                                                    | Počitač & Umiestnenie<br>Spoločnosť                                                                                                    | Použivateľ                              | Operátor                                                                                                    |                                                                                |                                                                                                    |  |
| Zákaznici                                                                                                    | <b>Mázov Watchu</b>                                                                                                    | Len zapnuté Watches Len online počitade |                                                                                                    |                                                                                | œ<br><b>H</b> Fadat                                                                                                    |  |
| Počítače<br>Audit SW a evidencia HW                                                                                                    | ♦ Zoznam SWL súborov z počítača SMASV02 / SRV / DC server / Housing                                                                                                    |                                         |                                                                                                    |                                                                                | Back<br>Download from PC                                                                                                    |  |
| Použivatelia                                                                                                    | File name                                                                                                    |                                         | Changed in C-Monitor                                                                                                    | Size                                                                           | Action                                                                                                    |  |
| Môj profil<br>Zákaznicke kontá<br>Používateľská história<br>Admin. nástroje<br>Inštalácie a skripty<br>Udržiavanie PC<br>C-Monitor klient                    | natcheslist 20130119_100216_357.swl<br>watcheslist 20130110_100012_345.swl<br>eatchedist_20130119_095904_227.cal<br>natcherist_20130119_095106_721.xwl<br>watcheslist 20130110 004753 534.swl<br>extchedist 20130119_094740_019.sal<br>natchedist_20130119_094244_400.zal<br>getwatcheslist_20120722_105410_443.sul<br>watcheslist_20120722_105410_443.sal<br>$\leq$ $\rightarrow$ $\geq$ 1<br>▼ Zobrazujem položky 1 - z celkového počtu položiek |                                         | 19. Jan 2013 10:02:16<br>19. Jan 2013 10:00:12<br>19. Jan 2013 09:59:04<br>19. Jan 2013 09:51:08<br>10. Jan 2013 00:47:53<br>19. Jan 2013 09:47:40<br>19. Jan 2013 09:42:44<br>22. Júl 2012 18:54:10<br>22. Júl 2012 15:54:10 | 30 KB<br>30 KB<br>30 KP<br>29 KB<br>20 KB<br>29 KB<br>31 KB<br>31KB<br>$21$ KB | Download<br><b>Download</b><br><b>Download</b><br>Download<br><b>Bownload</b><br><b>Download</b><br>Download<br><b>Download</b><br><b>Download</b> |  |
| Nastavenia C-Monitor na PC<br>Rozwhy a stay üleh<br>Watches - nastavenia<br>Aktualizácia C-Monitor kl.<br>Verzie<br>Licencie<br>Stiahnuté súbory z počítačov |                                                                                                    |                                         |                                                                                                    |                                                                                |                                                                                                    |  |

Image: Stiahnutie najnovšej verzie SWL súboru

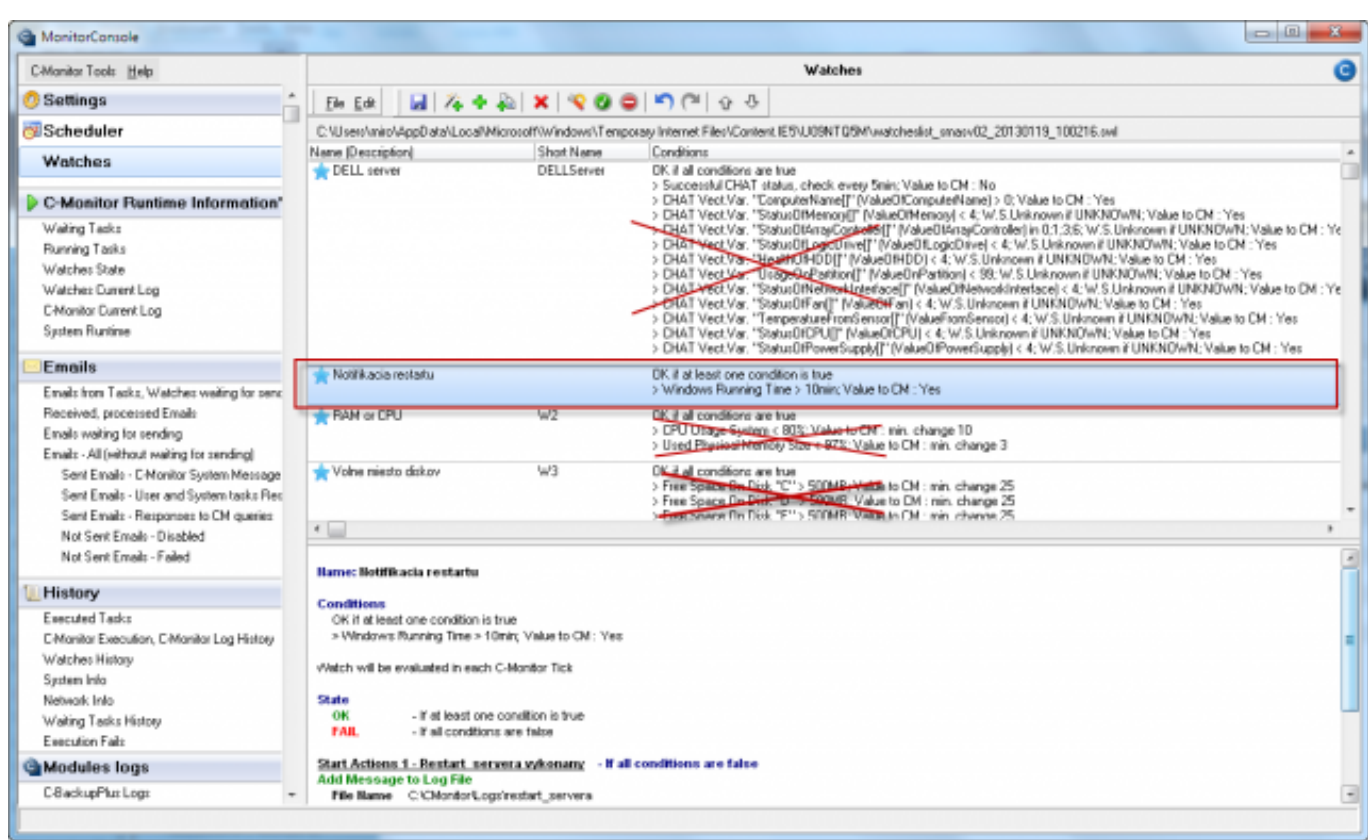

Image: Zo stiahnutého súboru zmazanie Watches, ktoré sa nebudú distribuovať na ďalšie počítače

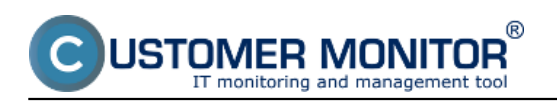

Published on Customer Monitor (https://customermonitor.co)

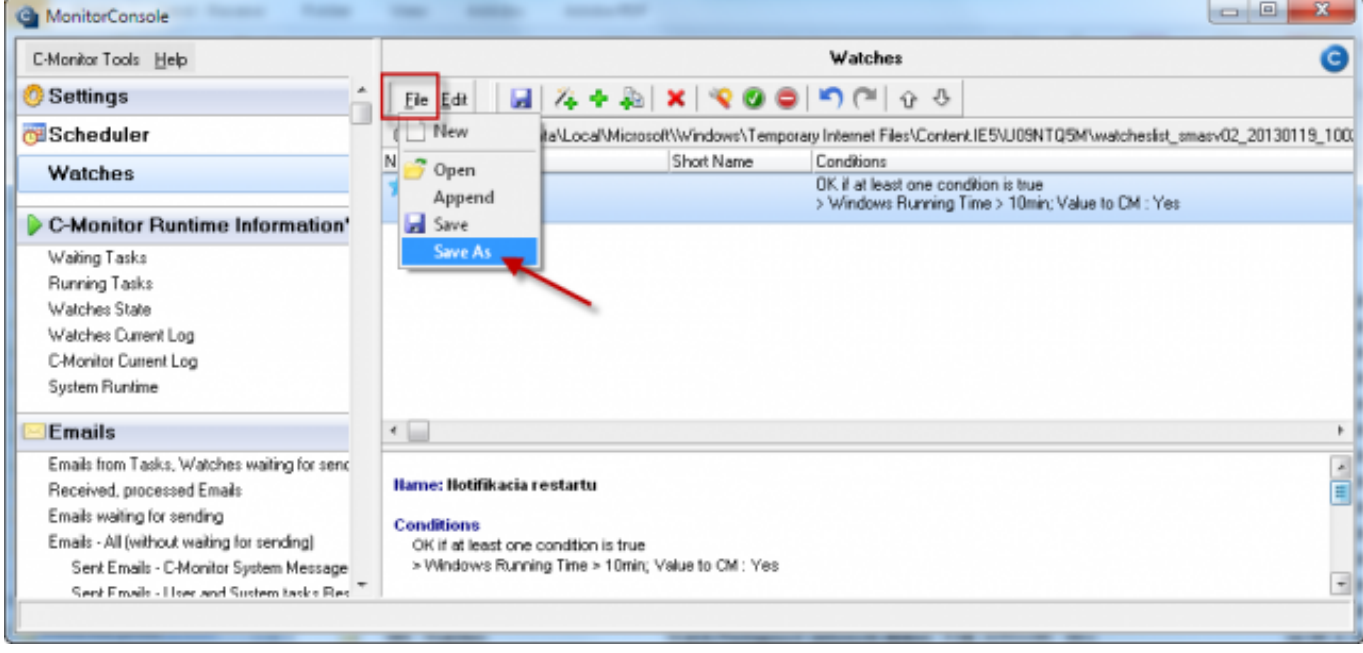

Image: Uloženie očistenej konfigurácie Watches pod ľubovoľným názvom s príponou .swl.

#### **2. Send the Watch to target computers**

In the same part of CM portal (*Admin zone -> C-Monitor client -> Watches - settings*), send the prepared .swl file to selected computers using the button "Add Watches via SWL file on Selected PCs". Then just follow the wizard. The most important decision is that, whether you add the Watches, or rewrite the current Watches configuration with the file.

Tip: If you need to remove all Watches on several computers, send a swl file with blank Watches configuration and at sending, select the option *Replace existing C-Monitor Watches with this file.*

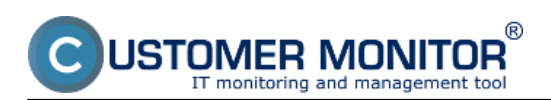

# **Copy of an existing Watch to other PCs**

Published on Customer Monitor (https://customermonitor.co)

|                                            |                                     |                                |                                                       |                      |                                                                  | 북북       | € Kreatt          | 7 Manual                                 |                                  | <b>U</b> Odhlásiť  |
|--------------------------------------------|-------------------------------------|--------------------------------|-------------------------------------------------------|----------------------|------------------------------------------------------------------|----------|-------------------|------------------------------------------|----------------------------------|--------------------|
|                                            | Admin zóna                          | Prehliadanie a<br>Vyhodnotenie |                                                       | <b>Customer Desk</b> |                                                                  |          |                   |                                          | Operátor: Technik PC             | rc                 |
| Zhalif visebo - Rezhalif visebo            | O                                   | Watches - nastavenia           |                                                       |                      |                                                                  |          |                   |                                          |                                  |                    |
| Hlavné menu                                | Spoločnosť                          |                                | Počitač & Umiestnenie                                 |                      | Použivateľ                                                       | Operátor |                   |                                          |                                  |                    |
| Zákaznici                                  | <b>Mázov Watchu</b>                 |                                | Len zapnuté Watches Len online politade               |                      |                                                                  |          |                   |                                          | <b>H</b> fadat                   | $O_c^+$            |
| Počítače<br>Audit SW a evidencia HW        |                                     |                                |                                                       |                      |                                                                  |          |                   | Add watches via SML file on selected PCs |                                  |                    |
| Použivatelia                               | х<br>CM-ID<br>Meno v<br>sieti       | Umiestnenie                    | Použivater                                            | Spoločnosť           | Watches                                                          |          | Aktuálne<br>na PC | Naposi.<br>odoslané<br>watches z         | Post, online<br>spojenie s<br>CM |                    |
| Môj profil                                 |                                     |                                |                                                       |                      |                                                                  |          |                   | PC do CM                                 |                                  |                    |
| Zákaznicke kontá<br>Používateľská história | SMASVIE SRIM<br>m                   | Housing                        | <b>DC</b> server                                      | Smavice cino.        | - DELL server                                                    |          | ha                | 19. Jan 2013                             | 19. Jan 2013                     | Display            |
|                                            |                                     |                                |                                                       |                      | - Network trafic<br>- Notifikacia restatu                        |          |                   | 10:04:13                                 | 10:21:10                         | watches            |
| Admin. nástroje                            |                                     |                                |                                                       |                      | - Print appolar<br>- RAM or CPU                                  |          |                   |                                          |                                  | <b>SWL Nistory</b> |
| Inštalácie a skripty                       |                                     |                                |                                                       |                      | - Terminal users<br>- Mine migsto diskov                         |          |                   |                                          |                                  |                    |
| Udržiavanie PC                             | SMASVES SQL<br>ø                    | Housing                        | <b>SQL</b> server                                     | Smavice z r.o.       | - DELL server<br>- Metuoric trafic                               |          | hн                | 18. Jan 2013<br>30:16:37                 | 19, Jan 2013<br>99:21:32         | Display<br>entater |
| C-Monitor klient                           |                                     |                                |                                                       |                      | - Prenosave rychlosti housingu<br>- Ol alustry<br>- Volne miesto |          |                   |                                          |                                  | <b>SWL history</b> |
| Nastavenia C-Monitor na PC                 | $\leq$ 1/1 $\blacktriangleright$ 20 |                                | Zobrazujem položky 1 - 2 z celkového počtu 2 položiek |                      |                                                                  |          |                   |                                          |                                  |                    |
| Rozwhy a stay üleh                         |                                     |                                |                                                       |                      |                                                                  |          |                   |                                          |                                  |                    |
| Watches - nastavenia                       |                                     |                                |                                                       |                      |                                                                  |          |                   |                                          |                                  |                    |
| Aktualizácia C-Monitor kl.                 |                                     |                                |                                                       |                      |                                                                  |          |                   |                                          |                                  |                    |
| Verzie                                     |                                     |                                |                                                       |                      |                                                                  |          |                   |                                          |                                  |                    |
| Licencie                                   |                                     |                                |                                                       |                      |                                                                  |          |                   |                                          |                                  |                    |
| Stiahnuté súbory z počítačov               |                                     |                                |                                                       |                      |                                                                  |          |                   |                                          |                                  |                    |
|                                            | $\blacksquare$                      |                                |                                                       |                      |                                                                  |          |                   |                                          |                                  | ٠                  |

*Image: Označenie cieľových počítačov a odoslanie prostredníctvom tlačidla Add* 

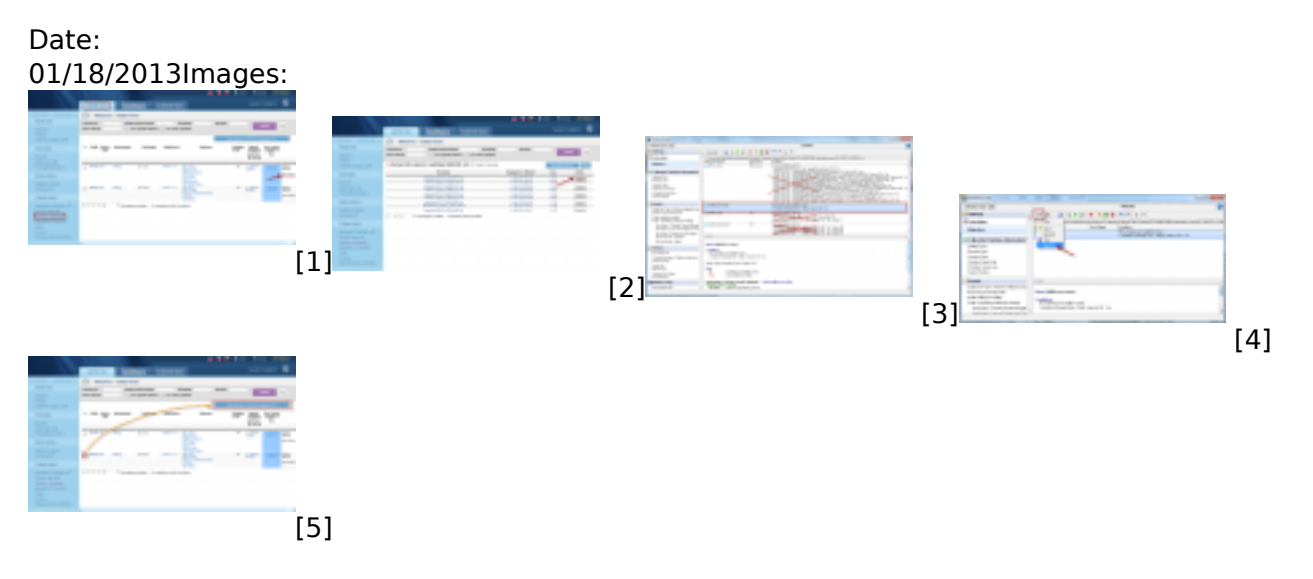

## **Links**

[1] https://customermonitor.co/sites/default/files/Watches\_Zdrojovy\_subor.png

[2] https://customermonitor.co/sites/default/files/Watches\_Zdrojovy\_subor\_stiahnutie\_swlka.png [3] https://customermonitor.co/sites/default/files/Watches\_Zdrojovy\_subor\_ocistenie\_zdrojoveho\_sub

oru.png

[4] https://customermonitor.co/sites/default/files/Watches\_Zdrojovy\_subor\_ulozenie\_vybraneho\_Watc hu.png

[5] https://customermonitor.co/sites/default/files/Watches\_Rozposlanie.png